# NÁVOD Digitální Fan controller GSE, 16A/4x2200W

VIDEONÁVOD NA https://youtu.be/8MpkcMrGfhc

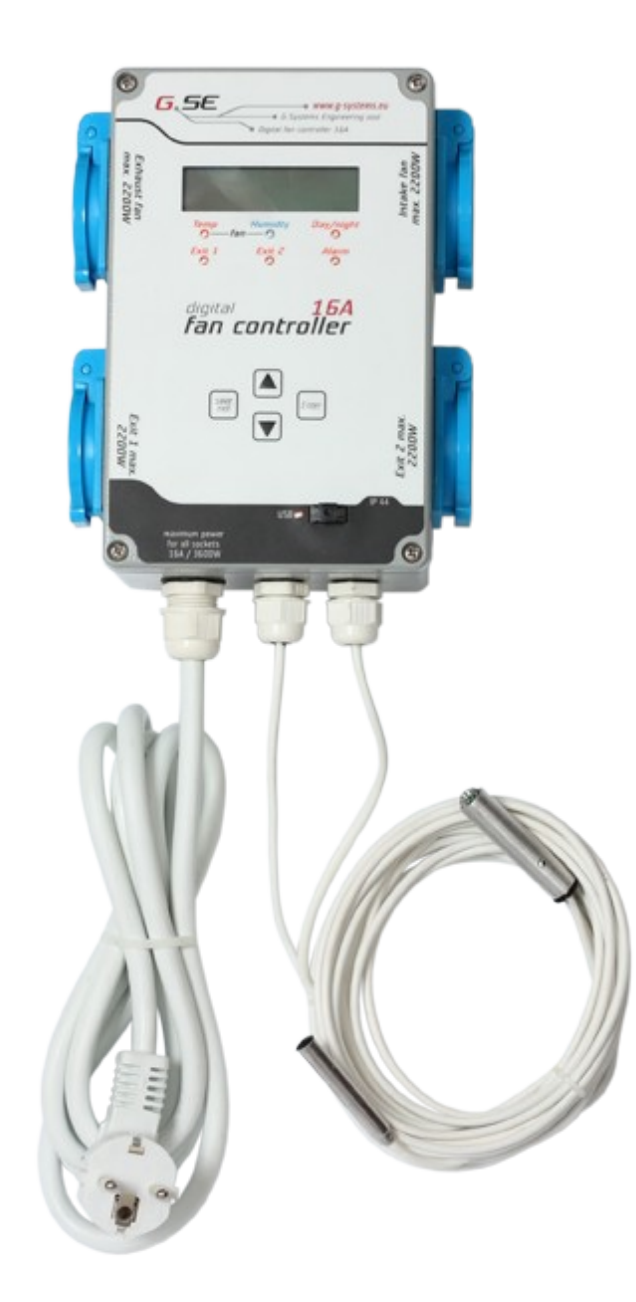

OBSAH: 16 Ampérový regulátor Předmluva Technické údaje Montáž Ovládání klávesnice Popis elementů Struktura menu Diagram funkcí Menu funkcí Hlavní obrazovka část 1 Hlavní obrazovka část 2 Hlavní obrazovka část 3 Hlavní menu: Submenu nastavení ventilátoru Nastavení spínaných výstupů EXIT1 Vypnuté Výstupový sensor 1 horko: Výstupový sensor 1 chladno: Výstupový sensor 1 zvlhčování/vlhčení Výstupový sensor 1 odvlhčování/sušení; Výstupový sensor 2 horko; Výstupový sensor chladno Výstup 1 časovač: Nastavení spínaných výstupů EXIT2 Submenu hlavní nastavení: Nastavení času a data Nastavení jazyka Nastavení světelného senzoru Nastavení LCD displeje Nastavení alarmu Nahrávání důležitých dat (pouze pro typ s USB) Reset na tovární nastavení

Toto 16 Ampérový fan controller je klimatický regulátor, který dokáže měřit teplotu vzduchu, vlhkost, teplotu vody. Controller integruje simultánně několik měření a průběžně kontroluje zařízení jako jsou přítahové nebo odtahové ventilátory. Dva spínací kanály mohou být individuálně naprogramovány. 16A regulátor řídí všechny údaje podle měřených dat, v závislosti na modelu ukládá všechny požadované a skutečné hodnoty na externí paměťovou kartu (pomocí souboru .csv). Tyto hodnoty lze později vyhodnotit na počítači nebo pomocí bezplatného softwaru Growthanalizer.

#### **Technická specifikace:**

Operační napětí: 230V / 50Hz Maximální výkon je proměnlivý závislosti na zemi: VDE L typ max: 16A, Schuko VDE F type max: 16A France VDE E type max:13A Switzerland VDE U type max 13A, England

#### **Načítaní jednotlivých výstupů:**

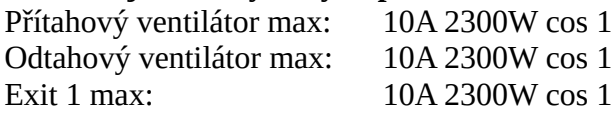

Součet všech proudů nesmí překročit předepsaný maximální proud zásuvky v dané zemi!

#### **Montáž:**

Namontujte 16A regulátor s přiloženou konzolí na nehořlavý povrch, jako je např. Beton. Nikdy nepoužívejte dřevo, plastový karton apod. Ujistěte se, že při výběru místa máte dostatek větrání a teplo se nebude hromadit. Vyhněte se malým nevětraným místnostem nebo skříňkám. Nesprávná insatalace způsobí přehřátí regulátoru!

#### **Ovládání klávesnice:**

Controller je ovládán čtyřtlačítkovým menu.

Klávesy se šipkami NAHORU a DOLŮ slouží pro pohyb po řádcích. Stiskněte ENTER pro vstup o úroveň níž a SAVE/EXIT pro pohyb o úroveň zpět.

Pokud se nastavení změní pomocí dvou tlačítek se šipkami, nemusíte už potvrzovat klávesou ENTER, hodnoty se uloží do paměti pomocí SAVE/EXIT!

Všechny hodnoty se uloží do interní paměti. Jsou k dispozici i v případě, že vypadne proud nebo přístroj bude delší dobu vypnut.Záložní kondenzátor má čas a datum a nastavení v něm vydrží kolem 72 hodin. Po uplynutí této doby se musí provést nastavení znovu.

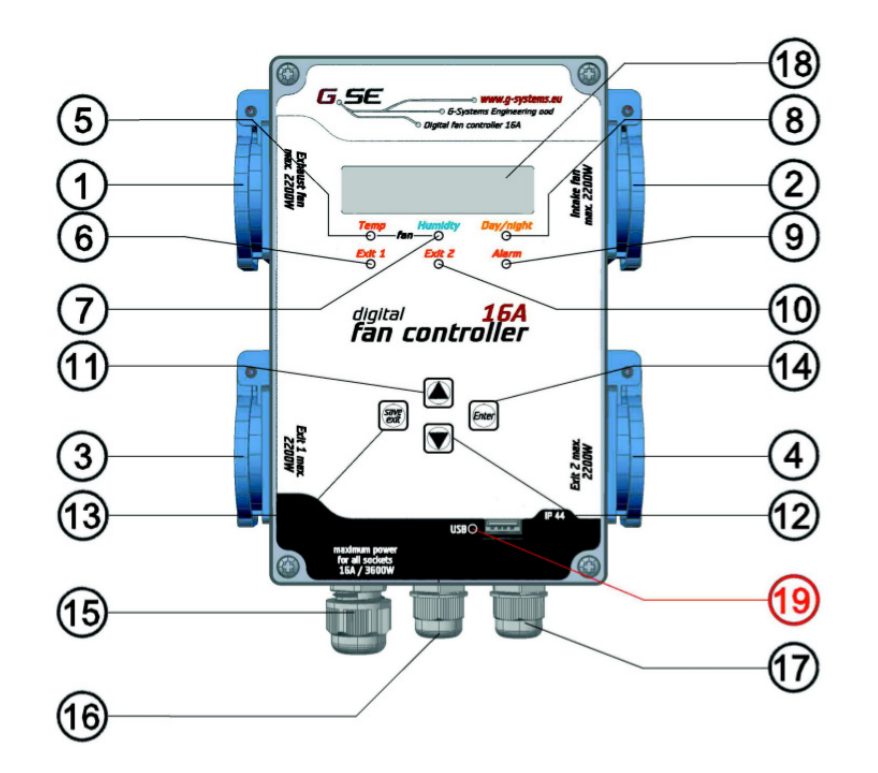

- 1. Připojení pro odtahový ventilátor
- 2. Připojení pro přítahový ventilátor
- 3. Programovatelný exit 1
- 4. Programovatelný exit 2
- 5. Teplotní LED
- 6. Exit 1 LED
- 7. Vlhkost LED
- 8. Den/noc LED
- 9. Alarm LED
- 10. Exit 2 LED
- 11. Šipka nahoru
- 12. Šipka dolů
- 13. Save/Exit
- 14. Enter
- 15. Připojení do sítě
- 16. Sensorový kabel pro teplotu a vlhkost (jen plyny)
- 17. Sensorový kabel pro teplotu (tekutiny a plyny)
- 18. LCD displej s 2x16 znaky
- 19. USB LED
- 20. USB port

Mainscreen - hlavní obrazovka Fan speed - rychlost ventilátoru Main menu - hlavní menu Set fan settings - nastavení ventilátoru Set exit - nastavení exit General settings - hlavní nastavení

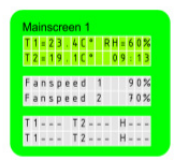

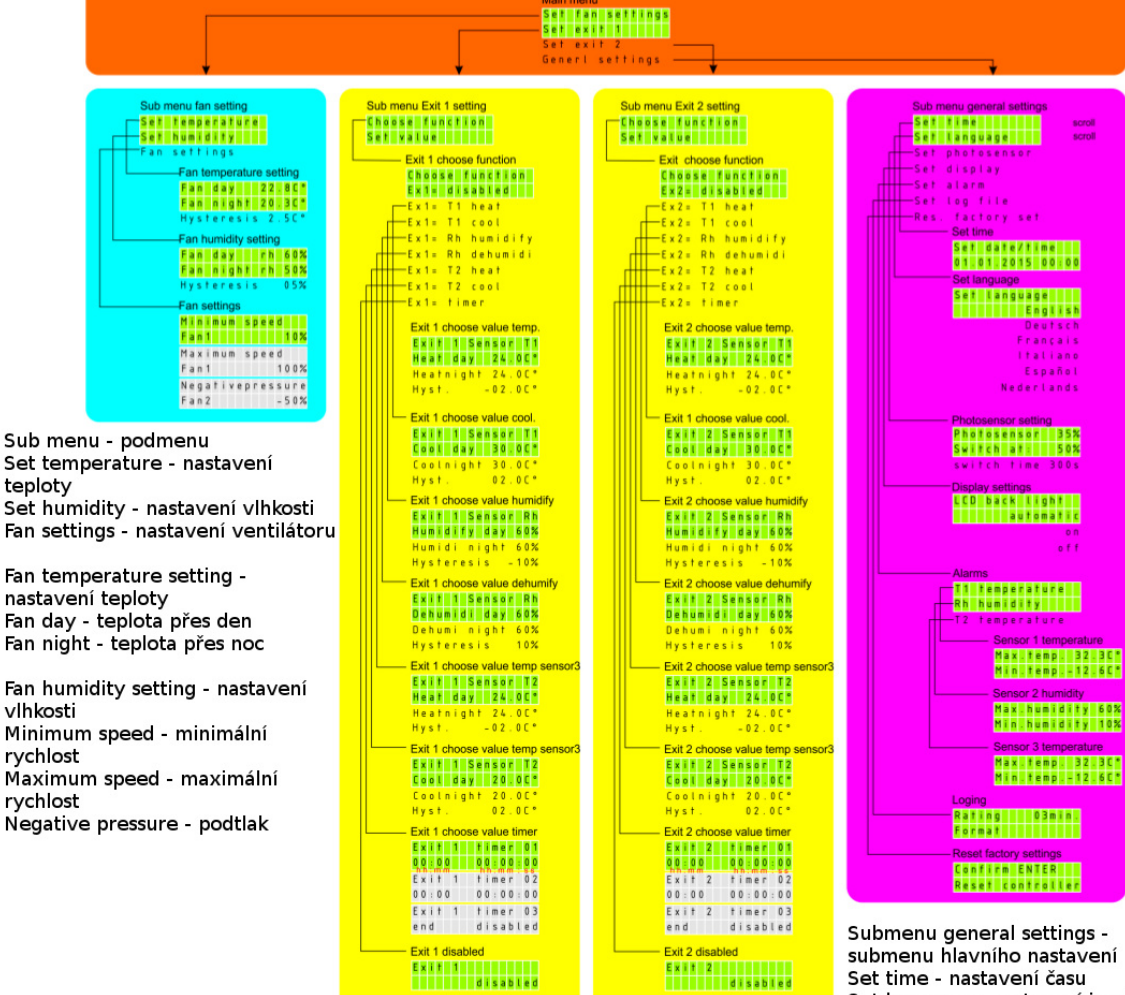

Choose function - vyberte funkci disabled - vypnuto timer - časovač

Set time - nastavení času Set language - nastavení jazyka Set photosensor - nastavení světelného sensoru Set alarm - nastavení upozornění Set log file - nastavení logovacího souboru Res. factory set - nastavit tovární nastavení

# Funkční diagram

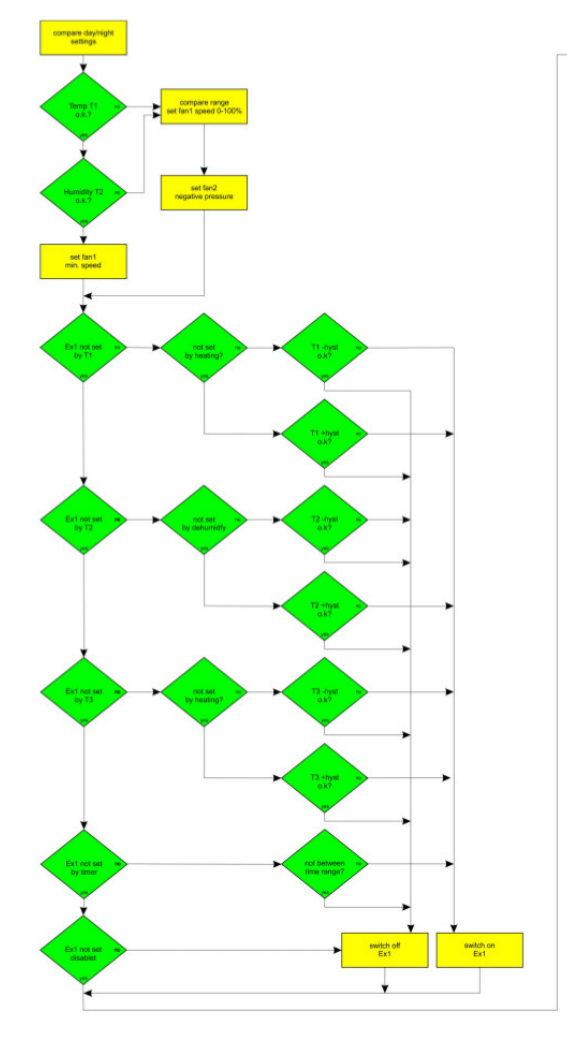

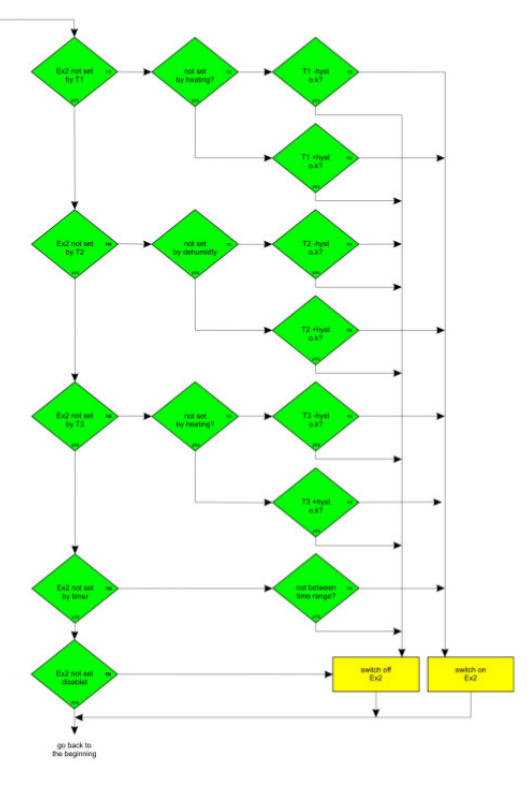

#### **Menu funkcí:**

Pomocí tlačítek se šipkami NAHORU/DOLŮ ovládáte hlavní menu.

#### **Hlavní obrazovka část 1**

Temperature T1 ° C Ukazuje naměřenou teplotu okolního vzduchu Humidity in RH Ukazuje naměřenou relativní vlhkost v místnosti Temepratur T2 in C ° ukazuje naměřenou teplotu vody Time ukazuje aktuální čas a minuty

# Mainscreen 1  $T1 = 23.4C°$  RH = 60%  $T_2 = 19.10°$  09:13

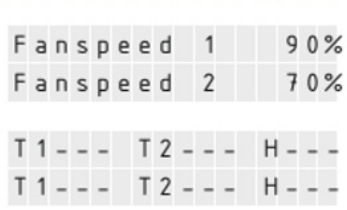

## **Hlavní obrazovka část 2**

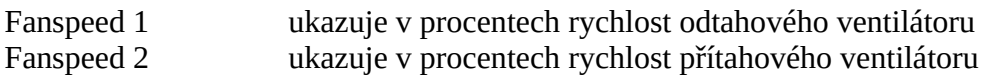

#### **Hlavní obrazovka část 3**

Upozornění při překročení maximálních hodnot.

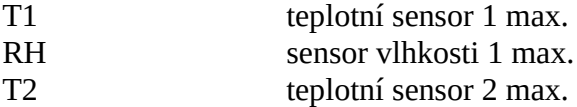

Upozornění na podkročení minimálních hodnot.

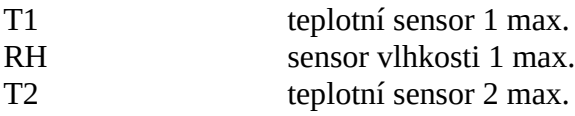

Nastavení upozornění potvrzujete stiskem tlačítka SAVE/EXIT. LED dioda pro upozornění (9.) se vypne, pokud je skutečná hodnota pod nastavenou hodnotou. V závislosti na modelu je uvnitř 16A regulátoru umístěn suchý kontakt. Tento kontakt je při alarmu zavřený.

#### **Hlavní menu:**

Stiskněte Enter a dostanete se o úroveň níže. Zde můžete vybrat 4 možná nastavení.

1. Set fan settings = nastavení ventilátoru

- 2. Set exit 1 = nastavení výstupu na Exit 1
- 3. Set exit 2 = nastavení výstupu na Exit 2
- 4. General settings = generální nastavení

Posuňte se pomocí šipek UP/DOWN abyste viděli následující záznamy.

Vybraná funkce se zobrazí blikáním. Zmáčkněte ENTER pro potvrzení a vstup do submenu.

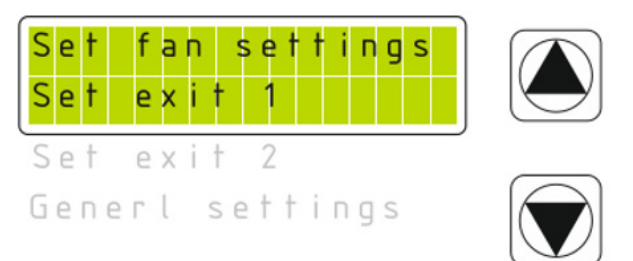

### **Submenu nastavení ventilátoru:**

Zde najdete všechna nastavení obou výstupů ventilátorů – Odtahový ventilátor a Přítahový ventilátor na levém a pravém přívodu vzduchu. Na AC ventilátorech je možno využít maximálně 2200W na výstup. Závisí to na tom, jaká je zásuvka používána v dané zemi. Maximálně můžete připojit 3600W. V závislosti na modelu máte uvnitř 16A regulátoru 2 výstupy pro ventilátor EC 0- 10V a paralelní signál PWM připojený k zásuvce AC.

- 1. Set temperature  $=$  teplotní nastavení
- 2. Set humidity = nastavení vlhkosti
- $3.$  Fan settings  $=$  nastavení ventilátoru

Posuňte se pomocí šipek UP/DOWN pro zobrazení těchto informací:

- 1. Fan day  $=$  Ventilace přes den
- 2. Fan night = Ventilace přes noc
- 3. Hysteresis  $=$  hystereze

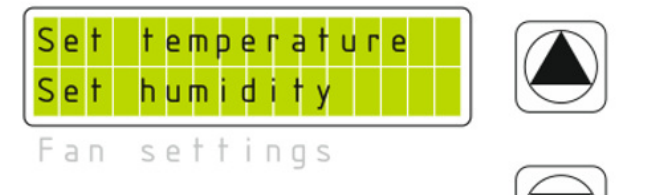

Co je to hystereze? Hystereze se vztahuje k hodnotě mezi nejnižší a nejvyšší hodnotou regulačního rozpětí.

Například, nastavíme hysterezi na 2° a denní teplotu na 25°. Ventilátor se spustí při 25° a maximální rychlosti dosáhne na 27°. V tomto dvoustupňovém rozmezí se bude rychlost ventilátoru měnit lineárně podle teplotního rozdílu.

Funkce, kterou chcete vybrat, bliká. Pro výběr stiskněte ENTER.

Vyberte požadované nastavení, které chcete změnit, např. "Vent. Day." (ventilace přes den). Nyní začne hodnota blikat. To změníte tlačítky UP/DOWN. Stiskněte jednou o posun o 0,1 nebo tlačítko stiskněte a posun bude rychlejší. Pokud jste nastavili požadovanou hodnotu, uložte nové nastavení stisknutím SAVE/EXIT tlačítka.

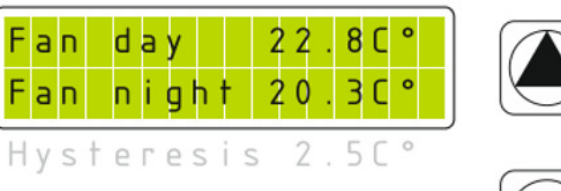

Sub menu fan setting

empera

settings

Fan

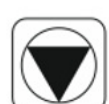

Opakujte tuto proceduru pro změnu všech ostatních hodnot v menu.

Tlačítkem SAVE/EXIT se vrátíte zpět do sub menu nastavení ventilátoru. Opakujte tento postup pro nastavení vlhkosti. Třetí nastavení je pro nastavení ventilátoru. Pod tímto submenu najdete následující nastavení:

- 1. Minimum speed nastavení minimální rychlosti odtahového ventilátoru
- 2. Maximum speed nastavení maximální rychlosti odtahového ventilátoru
- 3. Negativepressure nastavení podtlaku přítahového ventilátoru

Zde můžete nastavit minimální a maximální rychlost odtahového ventilátoru. Tyto hodnoty nebudou nikdy překročeny (přes den ani přes noc) a zůstávají vždy stejné. Přívodní ventilátor nemá minimální rychlost a vypne se když se teplota a vlhkost dostanou pod nastavenou hodnotu. Nastavením minimální rychlosti odtahového ventilátoru zamezíte pachům unikajícím z místnosti. Nastavením maximální rychlosti zamezíte ventilátoru dělat přílišný hluk na plný výkon.

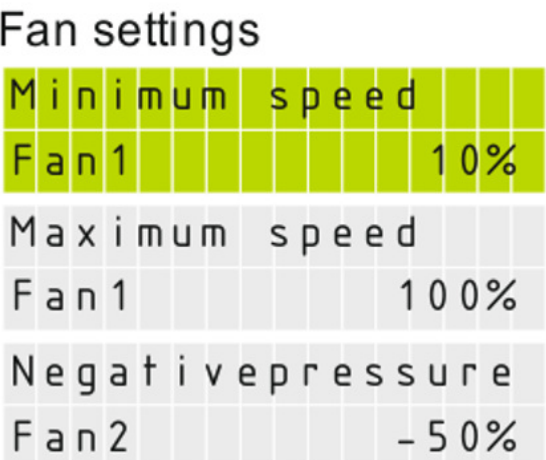

Třetí nastavení je podtlak. To redukuje rychlost přítahového ventilátoru podle rychlosti odtahového ventilátoru. Pracují synchronně dohromady.

Například, nastavili jsme podtlak na -20%. Když odtahový ventilátor pracuje na 100%, přítahový zůstane na 80%. Pokud odtahový běží na 50%, pak přítahový běží na 40%. O 20% méně svého výkonu. (Výpočet: 10% z 50% je 5% takže 20% z 50% = 2x5% = 10% , takže od 50% výkonu odtahu se odečte pětina, tzn.  $50 - 10\% = 40\%$ ).

Tento poměr uvidíte na hlavní obrazovce přístroje.

#### **Nastavení spínavých výstupů EXIT 1:**

V hlavním menu najdete položku "Set exit 1" = nastavení výstupu zásuvky. Stiskněte Enter a dostanete se do menu. Znovu stiskněte pro výběr funkce. Disponuje následujícími funkcemi:

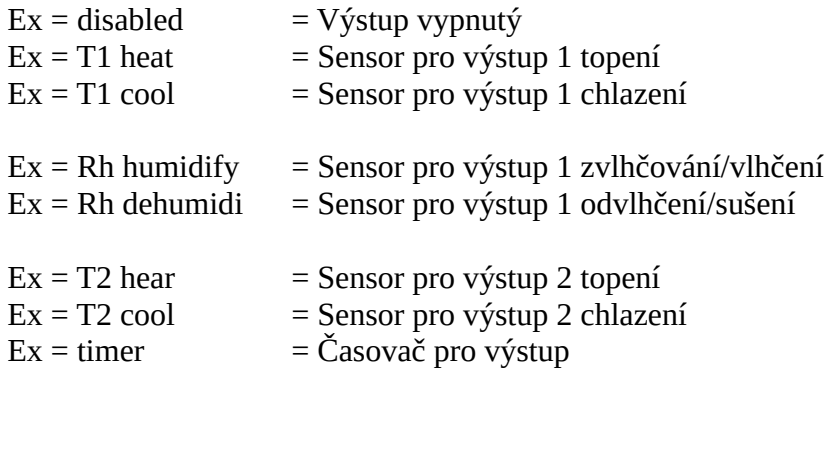

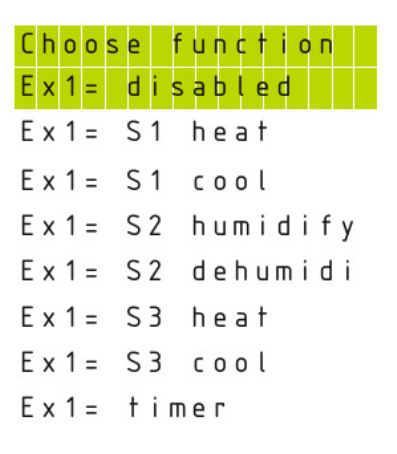

Posuňte se pomocí šipek UP/DOWN dolů na požadovanou funkci a potvrďte Enter. Pokud byla funkce už vybrána, můžete použít "set value" pro změnu hodnot. Pokud chcete přepnout na jinou funkci, vyberte novou funkci v "Set exit 1". Změňte hodnoty nebo potvrďte novou funkci stiskem SAVE/EXIT tlačítka.

#### **Disabled – Vypnuto**

Tato funkce vypíná výstup.

#### **Output Sensor 1 heat – Sensor pro výstup 1 Topení**

Tato funkce měří teplotu vzduchu a může být připojena na topení. V submenu je možno nastavit tato nastavení:

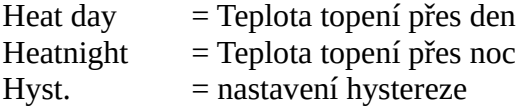

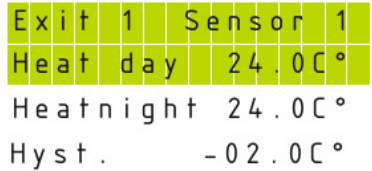

Vyberte "Heat day" a můžete nastavit teplotu pro denní dobu.

Postupujte jako obvykle, stiskem Enter začne hodnota blikat,

šipkami měníte hodnotu a vše uložíte stiskem SAVE/EXIT. Jděte na další nastavení "Heatnight" a opakujte postup.

Hystereze určuje klidový stav režimu. Když je hystereze nastavena na -2° a denní teplota je nastavena na 24°, tak se topení zapne při 22° a vypne když teplota dosáhne 24°. Tento kontakt zůstane vypnutý, dokud teplota neklesne pod 22°.

#### **Output sensor 1 cool – Sensor pro výstup 1 Chlazení**

Postup je stejný jako u "Output Sensor 1 heat", pouze hystereze pracuje obráceně v průběhu chlazení. Pokud je hystereze nastavená na +2° a denní teplota je 24°, tak se chlazení zapne na 26° a vypne, pokud teplota klesne pod 24°. Tento kontakt zůstane vypnutý, dokud teplota nepřesáhne 26°.

#### **Output sensor 1 humidify/moisturise – Sensor pro výstup 1 Zvlhčování**

Postup je stejný jako předtím. Když připojíte zvhlčovač, vyberte si relativní vlhkost (rH) v procentech v noční a denní čas a nastavte požadovanou hysterezi.

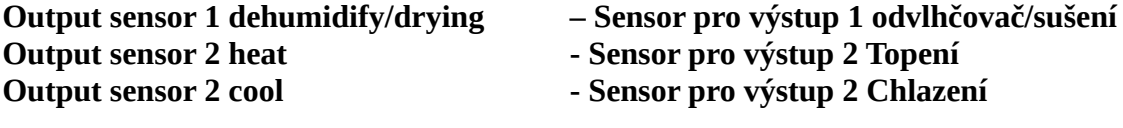

Postup je stejný jako u předešlých nastavení.

#### **Output 1 timer – Časovač pro výstup 1**

Pokud vyberete funkci časování, můžete nastavit startovací a vypínací čas ve 24 denních cyklech. Startovací čas je v hodinách a minutách, vypínací čas v hodinách, minutách a sekundách. Na jeden výstup je možno naprogramovat 25 cyklů.

Vyberte "Ex = timer" Exit 1 timer 1. Prvních pět znaků představuje čas zapnutí v hodinách a minutách, od 00:00 do 23:59. Dalších osm znaků představuje čas pro vypnutí, v hodinách, minutách a sekundách. Od 00:00:00 do 23:59:59 ve 24 hodinovém formátu. Pokaždé co stisknete Enter, budou blikat různé znaky. Pomocí šipek měníte hodnoty. Stisknutím Save/Exit dojde k uložení prvního programovacího kroku.

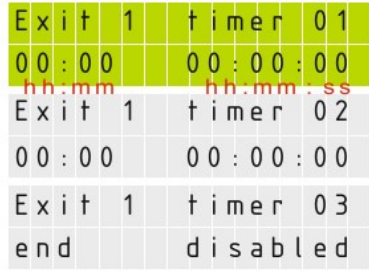

Pomocí šipky přejděte na další programovací krok, displej ukáže Exit 1 timer 02 pro druhé naprogramování. Opakujte všechno znovu, dokud se nedostanete na na další krok Exit 1 timer 03. Až skončíte, stiskněte Save/Exit pro uložení a návrat do nastavení "Set Exit 1". Pro vymazání naprogramovaného kroku, nastavte čas zpět na 00:00 a 00:00:00.

#### **Nastavení spínavých výstupů EXIT 2:**

Vyberte "Output 2" a opakujte proceduru jako v případě Output 1.

#### **Submenu generální nastavení:**

Najeďte v hlavním menu do "General settings", stiskněte Enter. Vyberte některé z následujících nastavení, které chcete změnit.

Zde nastavíte základní nastavení pro celý 16A controller GSE.

Set date / time = nastavení data a času Set language = nastavení jazyka Set photosensor = nastavení světelného senzoru Set display = nastavení LCD displeje Set alarm = nastavení upozornění Set log file = nahrávání historických dat (pouze pro mode s USB nahráváním) Res. Factory set = Reset na tovární nastavení

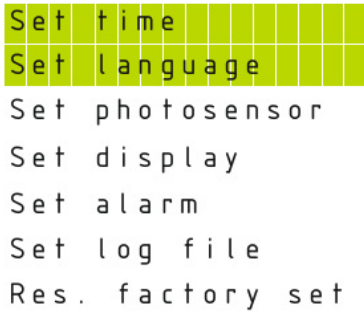

#### **Nastavení času a data:**

Pro nastavení času a data stiskněte Enter v submenu na možnosti "Set date / time". Nejdřív musíte nastavit datum ve formátu den-měsíc-rok. Pak nastavte čas v hodinách a minutách. Jakmile začne políčko pro den blikat, můžete špikami vybrat den. Stiskněte Enter pro potvrzení a přesuňte se na políčko pro měsíce. Opakujte postup a nastavte rok. Stiskněte Enter znovu a nastavte hodiny. Pro minuty postup opakujte. Uložte nastavení pomocí Save/Exit a vraťte se zpět do "General Settings".

#### **Nastavení jazyka:**

Jděte do "Language settings". Stiskněte Enter pro výběr jazyka. Pomocí šipek vyberete nejvhodnější jazyk, potvrdíte a uložíte pomocí Save/Exit. Nový jazyk je aktivní.

#### **Nastavení světelného senzoru:**

Jděte do menu "Set photosensor". Toto je určeno pro nastavení den>noc nebo noc>den. V závislosti na stavu den nebo noc, vybere controller vhodné nastavení, které jste předtím nastavili. Zde uvidíte současnou hodnot světelného senzoru, přes denní dobu vždy 100%. Čím větší tma je, tím nižší je toto číslo. Nastavte práh snímání.

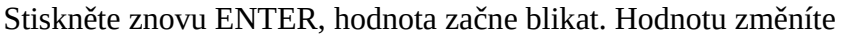

pomocí šipek, a uložíte pomocí SAVE/EXIT, kdy se po uložení vrátíte do nabídky světelného senzoru. Nyní vyberte Switch time – čas přepnutí. Čas přepnutí je časové zpoždění, které začne odpočítávat po dosažení úrovně světelného snímače. Během této doby zůstává spínací práh. Pouze po uplynutí zpoždění provede regulátor spínací prahovou hodnotu. Pokud se tento čas přeruší, zpoždění se bude odpočítávat znovu od začátku. Tato funkce slouží k zabránění okamžité změny, např. Když se krátce otevřou dveře. Stiskněte tlačítko ENTER, hodnota začne blikat. Pomocí šipek změníte hodnotu, stiskem SAVE/EXIT hodnotu uložíte.

#### Nastavení LCD displeje

Jděte do submenu "Set display", kde můžete změnit podsvícení LCD displeje. Můžete zvolit Automatic, zapnuto nebo vypnuto. Změňte hodnotu pomocí šipek a uložte pomocí SAVE/EXIT.

#### back LCD light automat  $0<sub>n</sub>$ off

#### **Nastavení upozornění:**

Zde můžete nastavit maximální a minimální hodnoty pro upozornění senzorů. V případě překročení nebo podkročení nastavené hodnoty obdržíte poplašnou zprávu na LED Alarm. V závislosti na modelu který máte, je volný kontakt ve vnitřku regulátoru. Upozornění můžete vidět na hlavní

obrazovce v části 3 a potvrdit SAVE/EXIT tlačítkem. Jakmile naměřená hodnota překročí nastavenou hodnotu pro upozornění, alarm se opět okamžitě aktivuje.

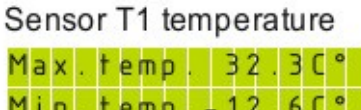

Sensor Rh humidity

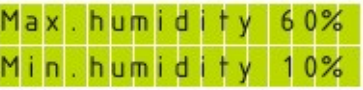

Sensor T2 temperature

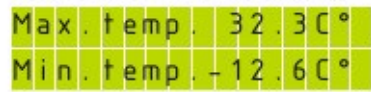

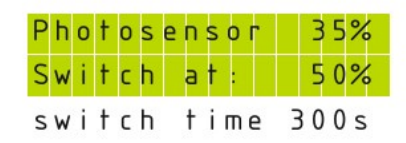

Jděte do menu "Set alarm". Vyberte si senzor a potvrďte stiskem Enter. Nyní si vyberte pomocí šipek hodnotu alarmu. Stiskněte Enter, ke změně hodnoty použijte šipky, uložte pomocí SAVE/EXIT. Opakujte tento postup i pro ostatní hodnoty.

#### **Nahrávání historických dat (pouze pro modely s USB nahráváním)**

Nahrávání je možné pouze u typů s USB připojením.

Jděte do menu "Set log file", v podmenu "Rating" můžete nastavit opakovací čas, např. 5 minut. Controller uloží každých pět minut do USB paměti příslušná data. Stiskněte ENTER, hodnota začne blikat, změňte hodnotu pomocí šipek, uložte pomocí SAVE/EXIT.

General limitations:

Všechny verze firmwaru podporují zařízení BOMS formátované v souborových systémech FAT12, FAT16 nebo FAT32 pouze tam, kde je velikost sektoru 512 bajtů. Nejsou povoleny žádné jiné souborové systémy nebo velikosti souborů.

Formátujte pouze paměťovou kartu USB v počítači (Windows 7, 8, 10). Připojte paměťovou kartu USB do USB zásuvky na řídící jednotce. Pokud jste nastavili frekvenci paměti na 5 minut, tak každých pět minut budou zapsány aktuální data. Ujistěte se, že při odpojení paměťové karty USB od regulátoru už žádná data neuložíte. Pokud k tomu dojde, může být soubor poškozen nebo dokonce zaseknout ovladač. Pak je vyžadován restart řadiče. Odpojte napájecí kabel asi na 20 sekund od sítě.

Reset na tovární nastavení:

Jděte do submenu "Res.factory set", změňte pomocí šipek z "No?" na "Yes?". Potvrdíte stiskem Enter. Controller resetuje všechna data zpět na tovární nastavení, kromě data a času.